# **Inhaltsverzeichnis**

## **Main Page/Online Systems/inter-universitary coupling of the online systems/Guide for students**

### 1. **Auswahl der Applikation**

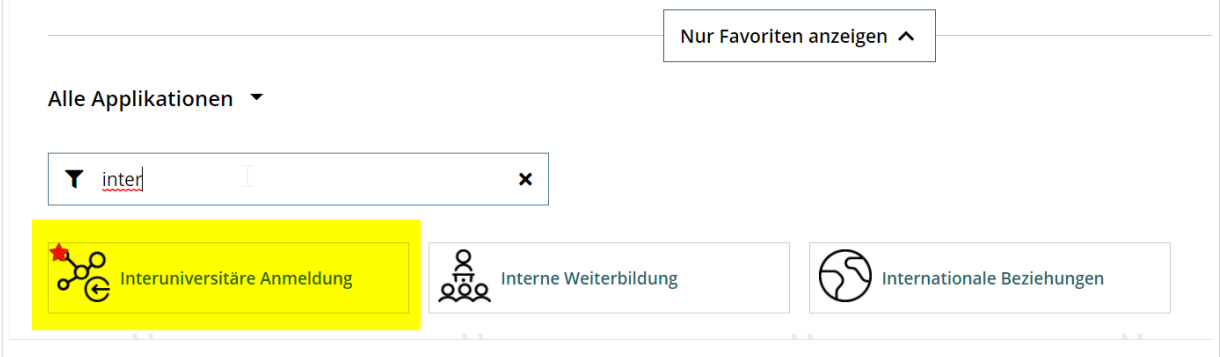

#### 2. **Auswahl der online-Instanz**

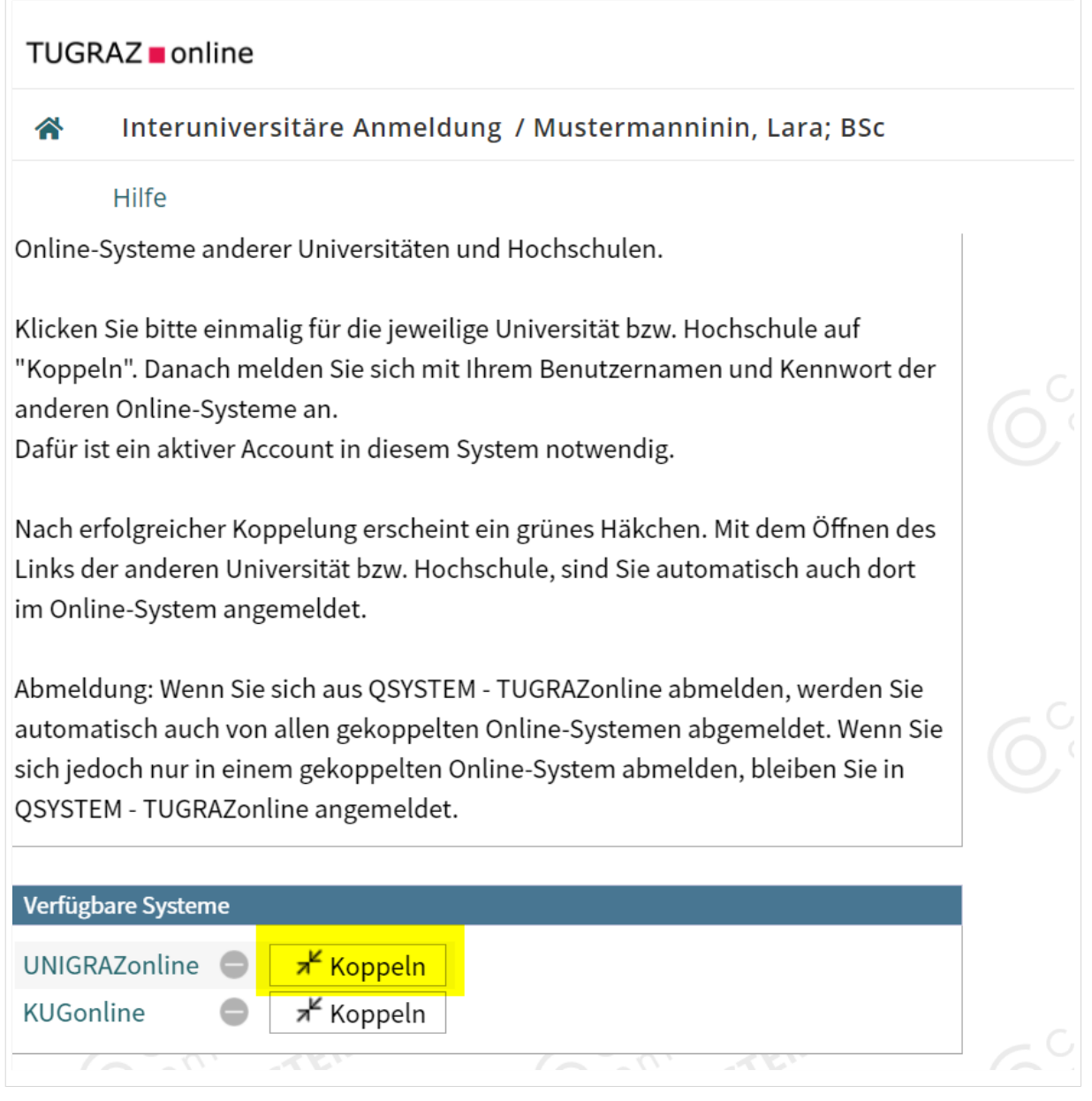

**BlueSpice4** 

#### 3. **Benutzername und Passwort der zu koppelnden Instanz eingeben**

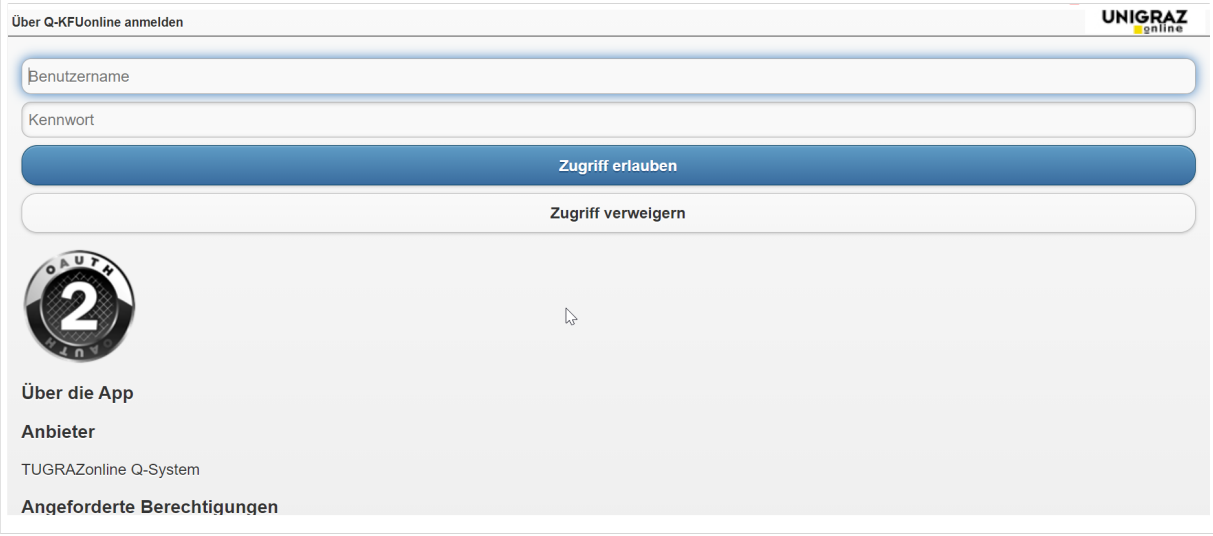

### 4. **Kopplung ist bei grünem Haken erfolgreich**

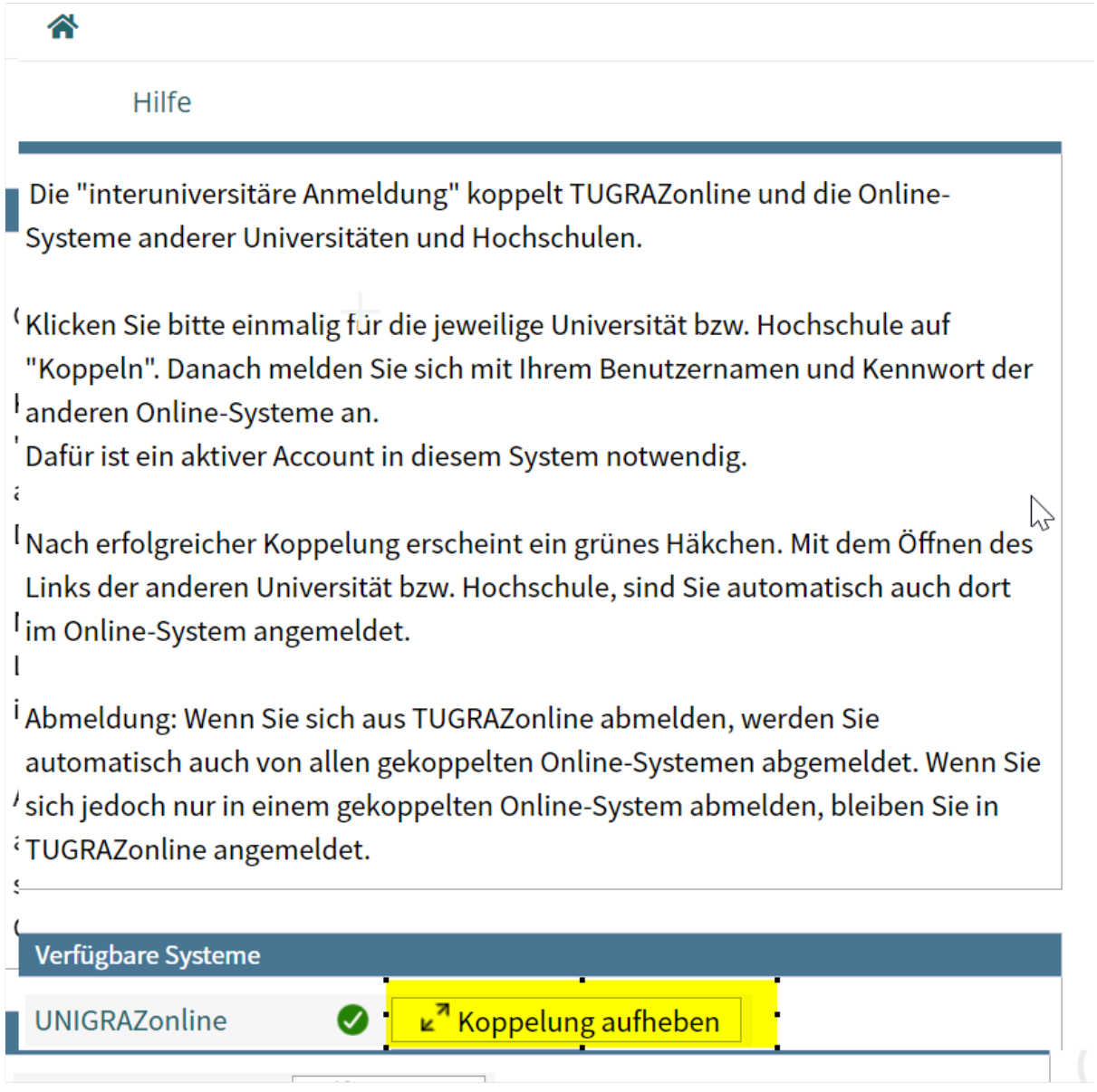

5. Über den Link des Systems in der Applikation "Interuniversitäre Anmeldung" kann **der Zugriff nun jederzeit durchgeführt werden.**

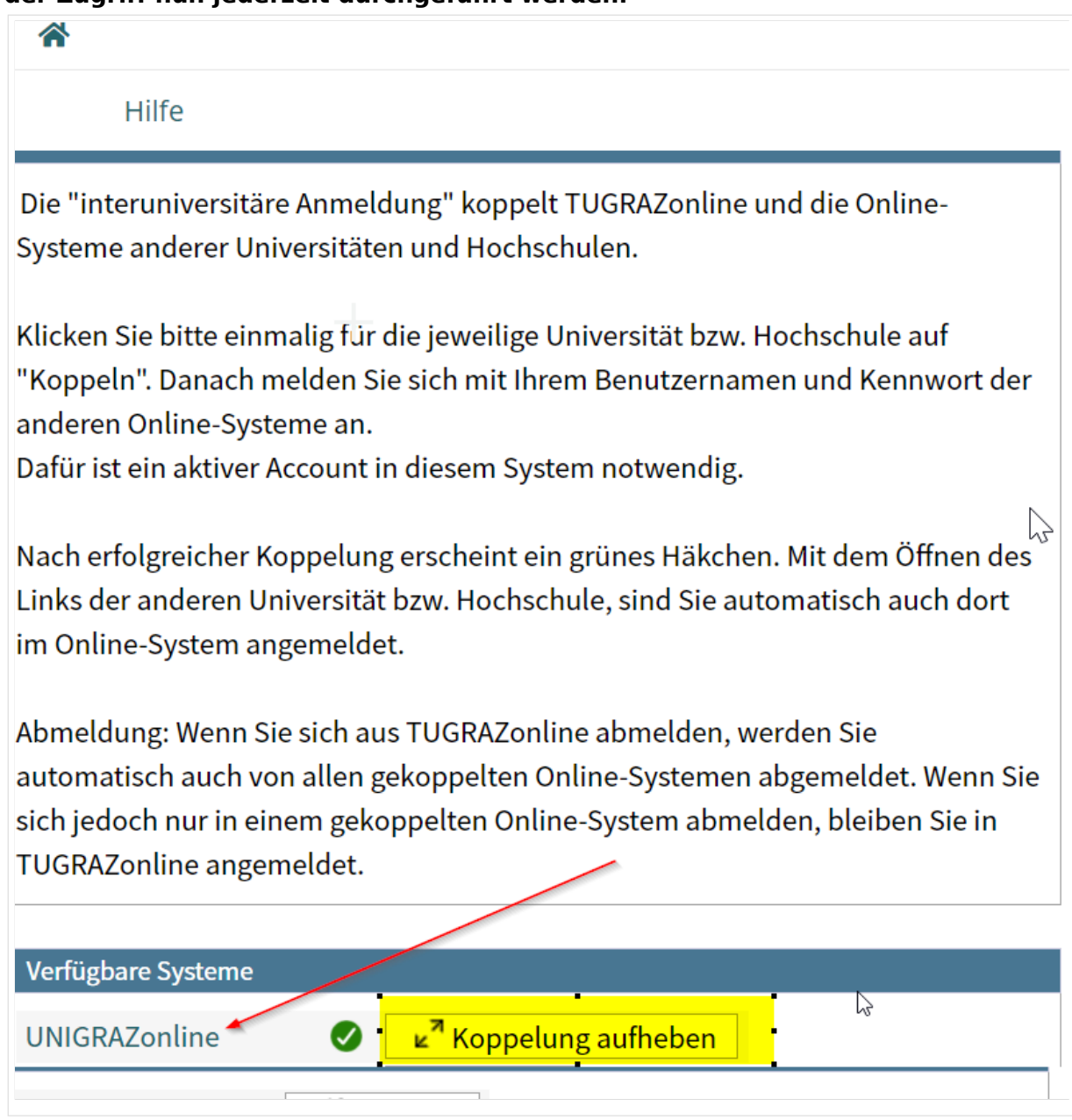